# **Flywire 付款手册**

## 1. **访问您收到的 Flywire 链接,核对金额,并选择您的国籍。**

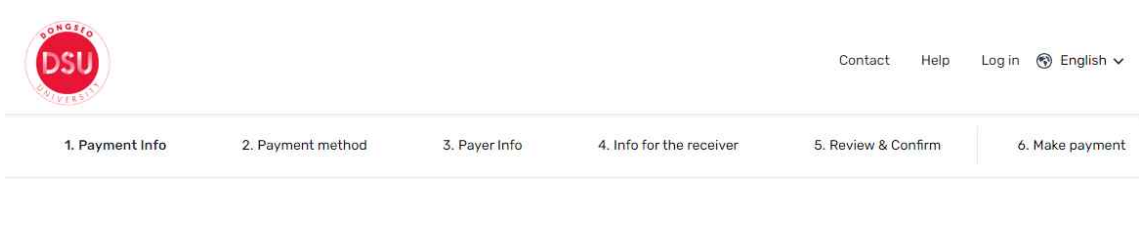

# Your payment

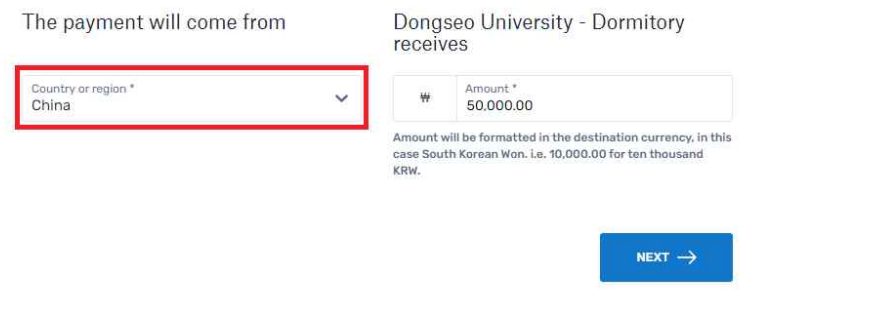

#### 2. **选择您喜欢的付款方式。**

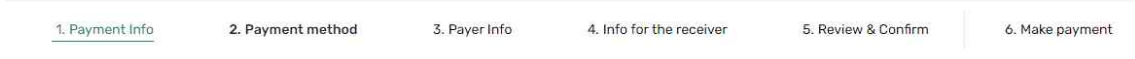

#### Select your preferred payment method

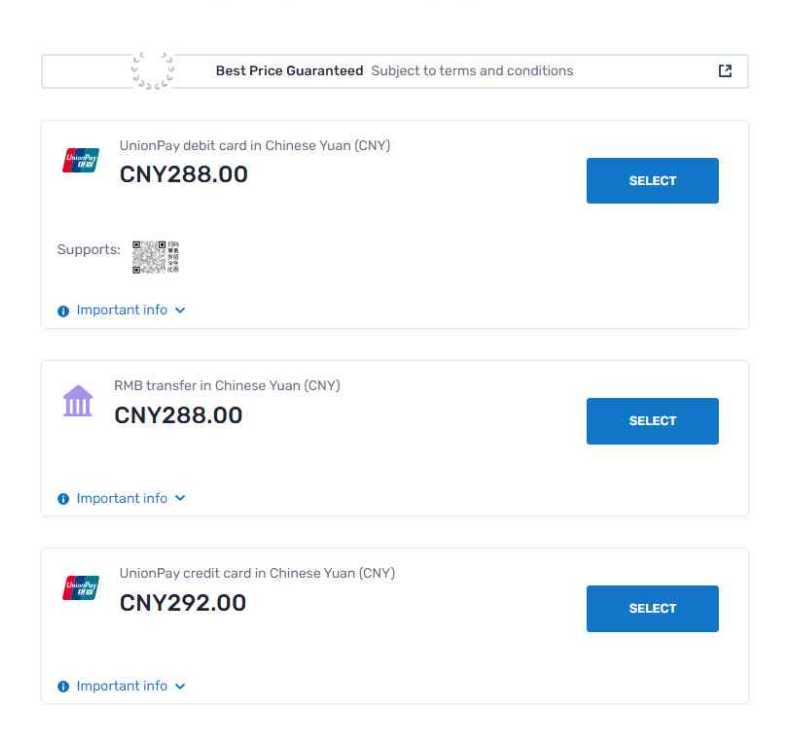

3. **输入付款人信息。红色下划线部分为必填项。(其他人不能进入)**

Payer information

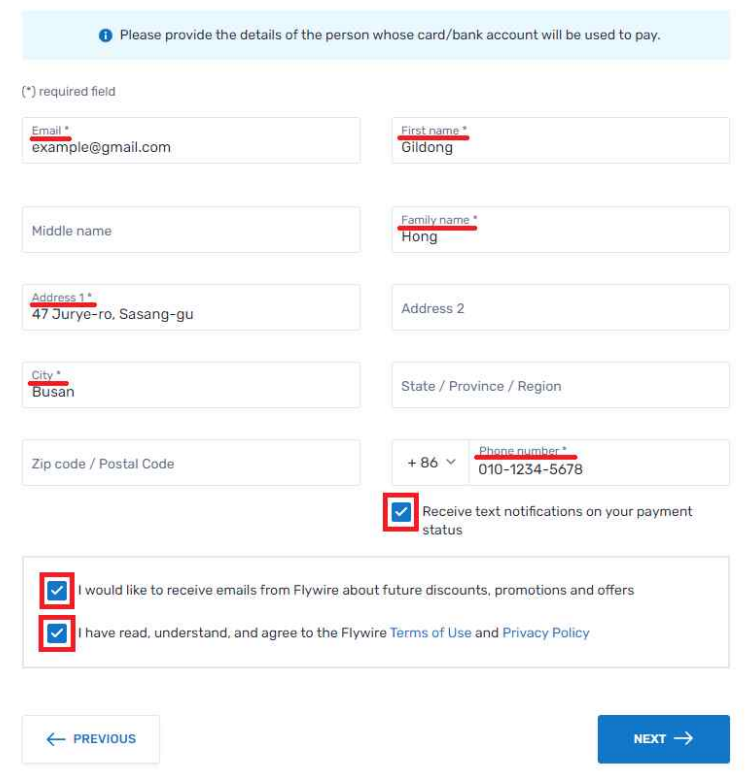

**4. 请确认本科、专业、学号后输入姓名和邮箱地址。**

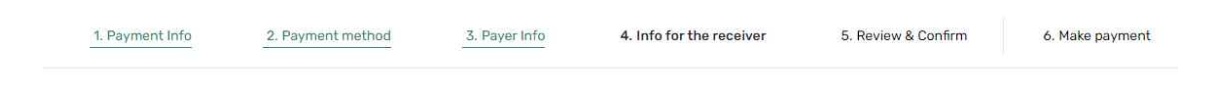

## Information for Dongseo University -Dormitory

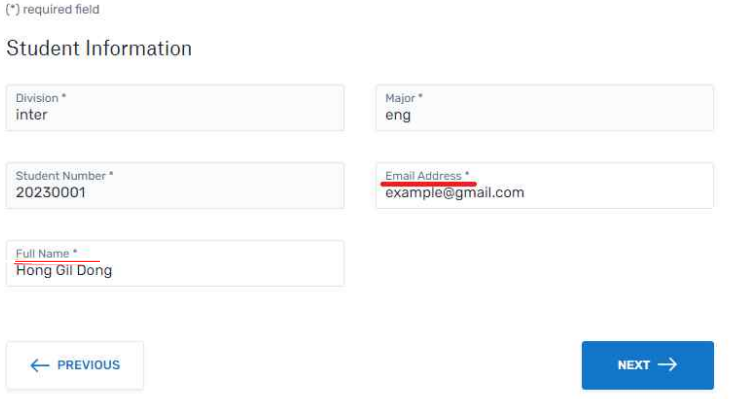

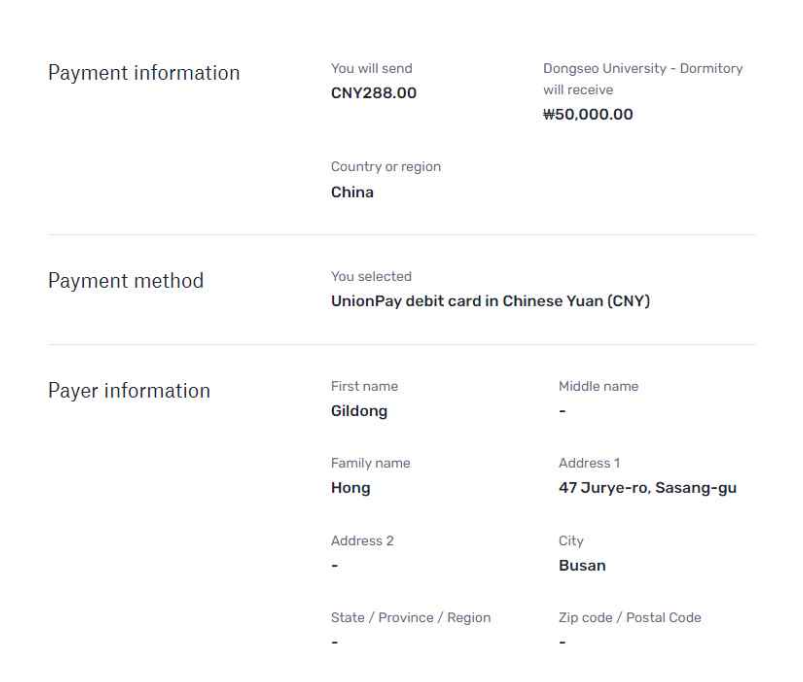

## Review and confirm payment information

## 6. **输入您的电话号码和卡号并继续付款。**

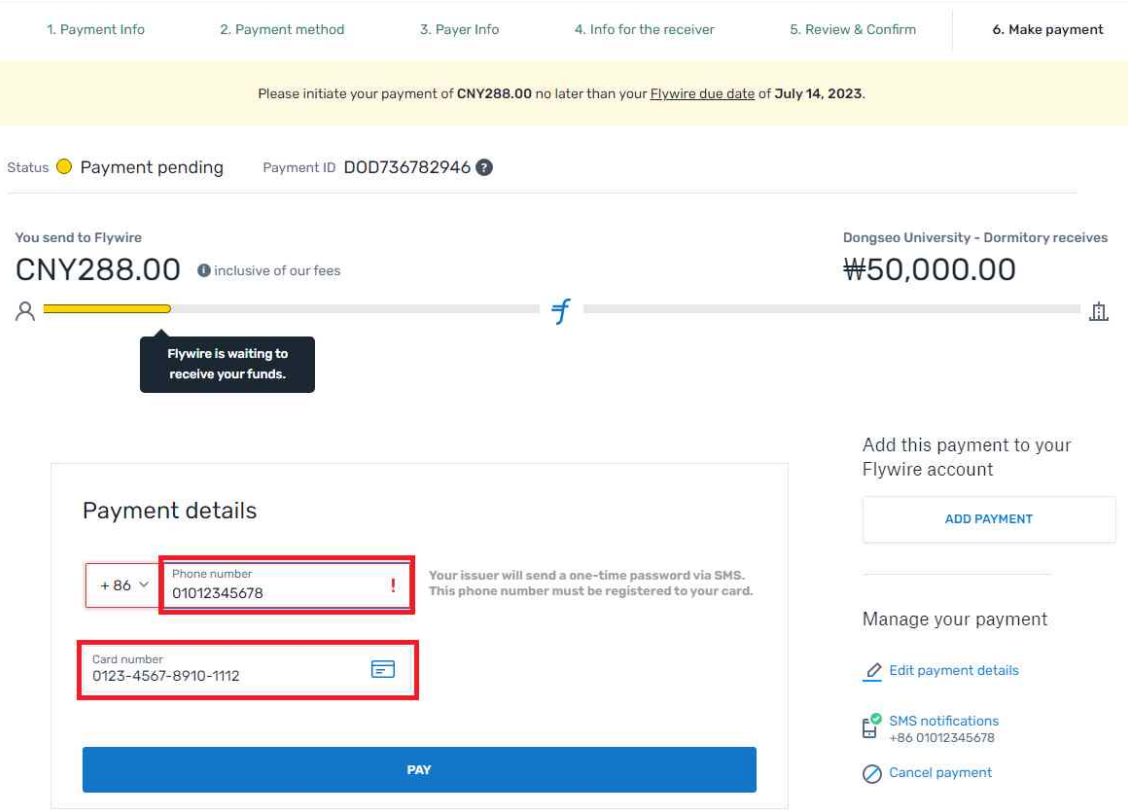